## **Kresen Kernow – how to search our catalogue**

You can search by any keywords, name (a place or a person), archive reference number or library shelf number by typing in the Search box.

You can tick this box to limit your search to records with images only.

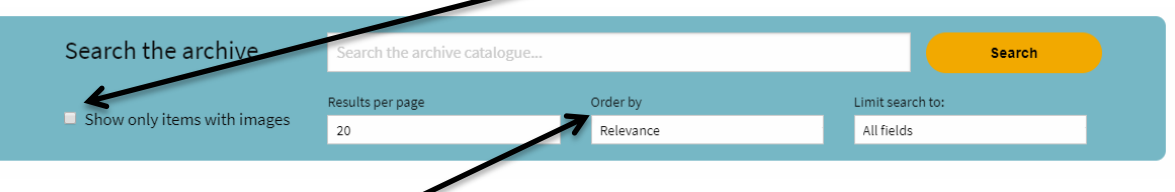

**You can order your search using the following options in the drop down menu:**

Relevance: all results are automatically displayed by relevance, the order is based on how frequently the search term appears in the record

Date: puts results in date order from oldest to newest

Archive reference number: puts results in document reference number order

Library shelf number: puts results in order by shelf number

Title: puts results in alphabetical order by title

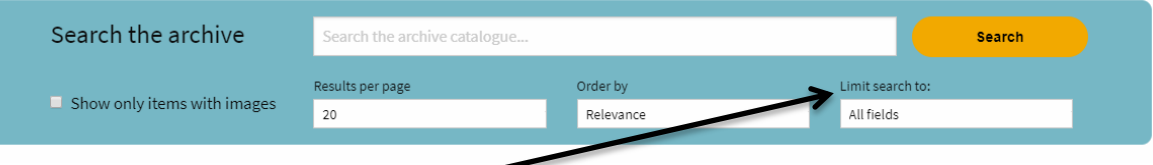

#### **You can limit your search using the following options in the drop down menu:**

All fields: searches in all fields of the record including Title, Reference Number, Shelf Number, Description and Subject, use this for the widest search

Archive reference number: searches in the reference number field only

Library shelf number: searches in the shelf number field only

Subject: will find records that have been linked to a specific subject, e.g. mining. This will not find every record about mining because not all records are tagged, but it will provide a selection.

Title: searches in the title field only

### **Refine your search**

You can also refine your search using the menu on the left hand side of the page.

Select the option and click the update button to activate.

# Source: Limit search to Archive or Library records By source  $\blacktriangleright$  Archive Library Update

Date: Select records within a particular year range

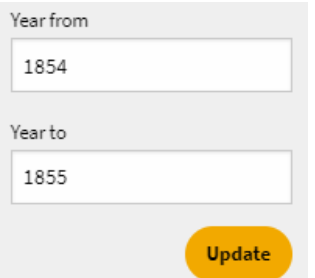

Format: Select records by type, for example, volume, manuscript or photograph

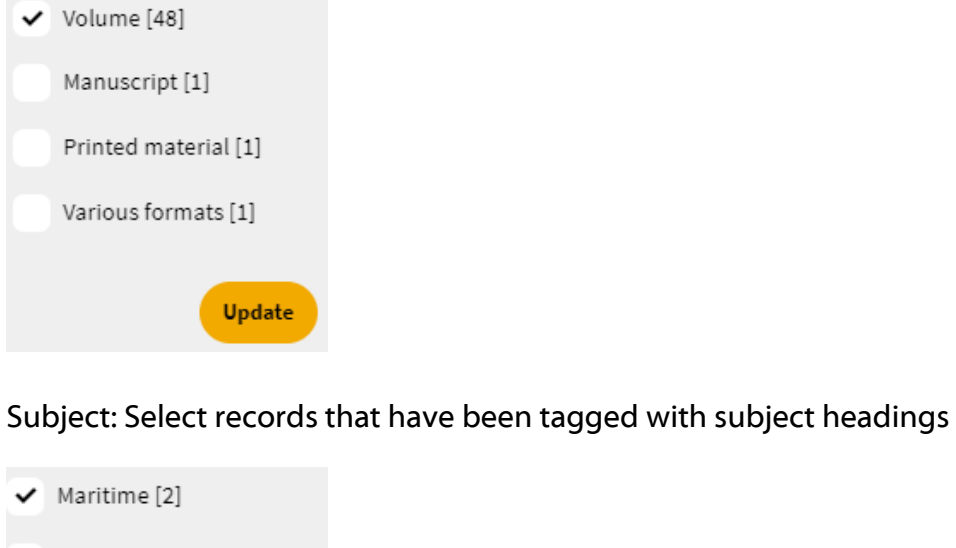

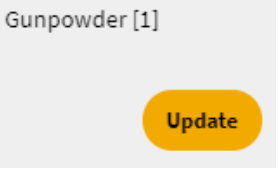

Linked name: Select records that relate to a known person's name or the name of a known organisation or a company

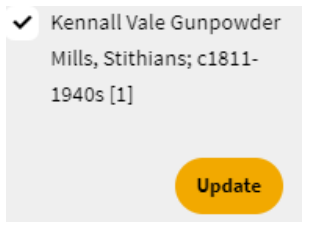

Level: Limit search to Collection, Sub-collection, Series, Sub-series, Item or Piece records

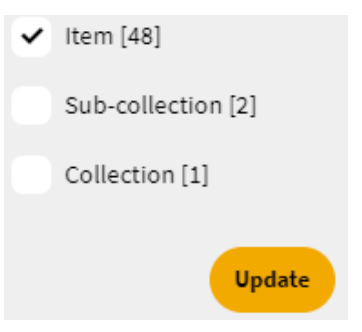

## **Advanced search**

You can use a \* to search for singular and plural endings in one search.

For example, a search for Harvest\* will find harvest, harvests and harvesting.

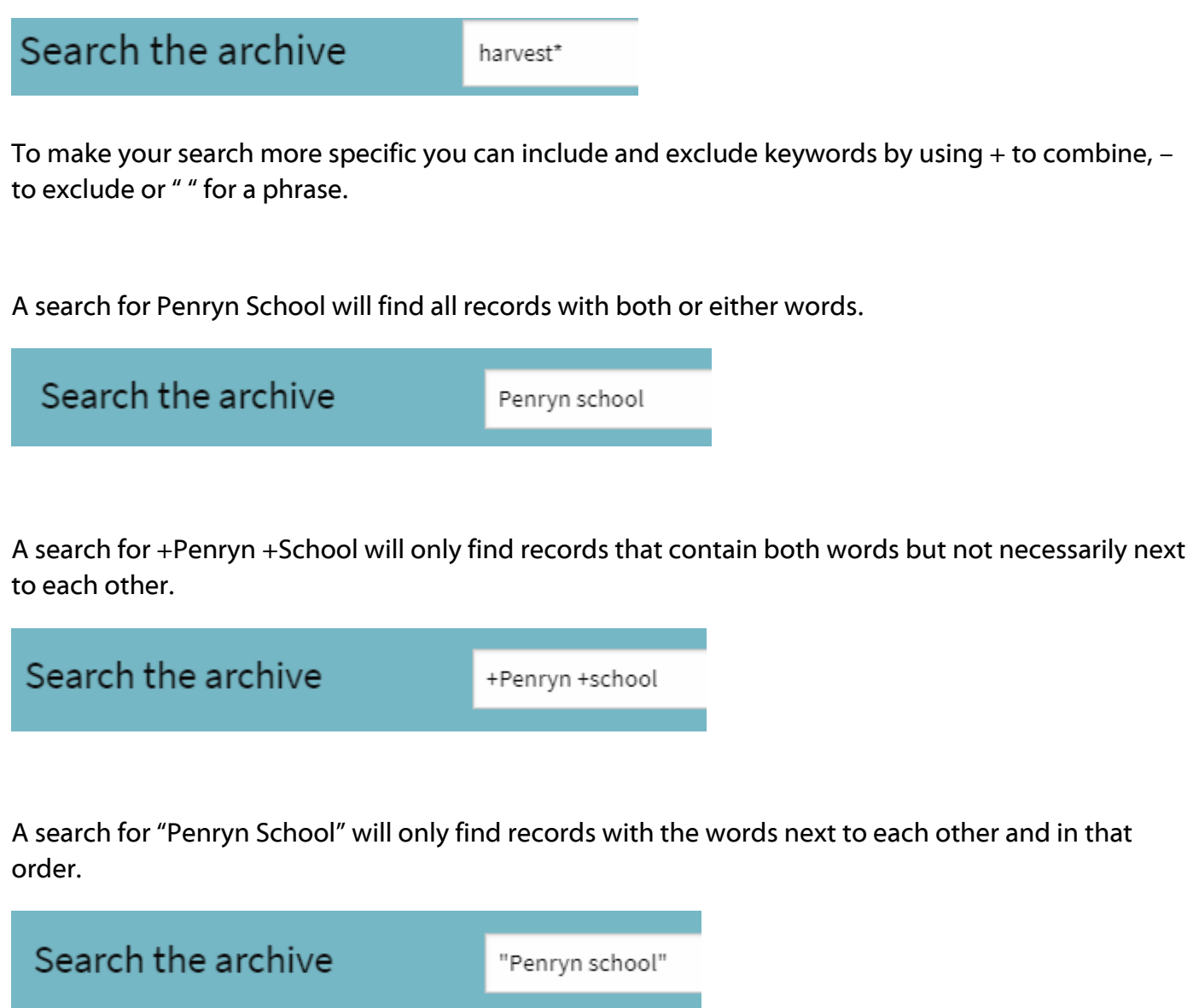

A search for +Penryn +School –plan will find all records with both Penryn and School but exclude those with the word plan.

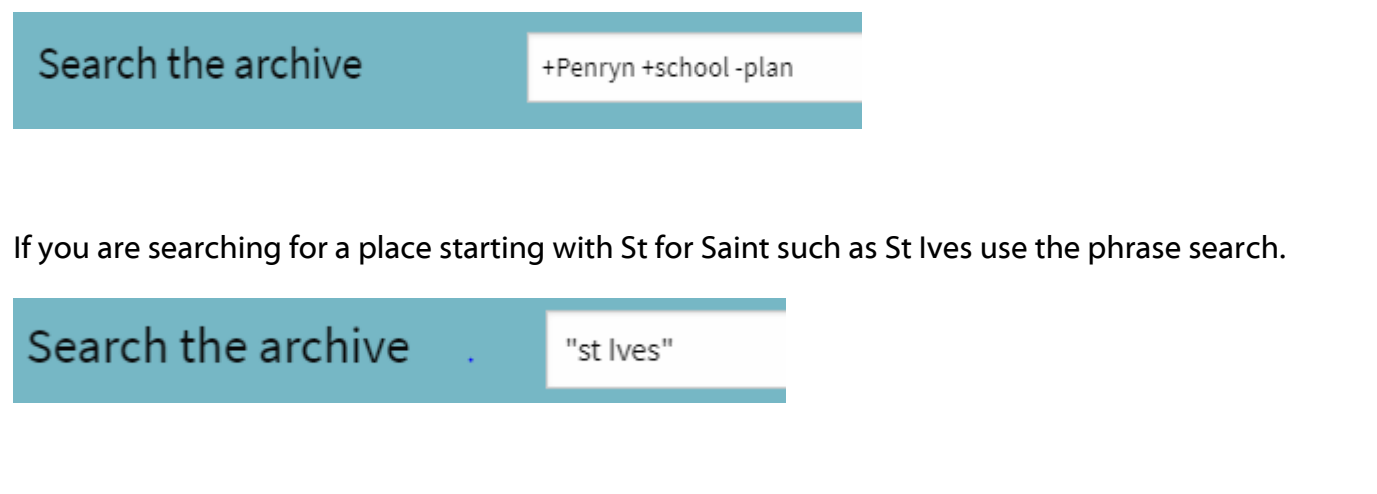

Good luck with your research! If you need further help or guidance, then please don't hesitate to contact us.

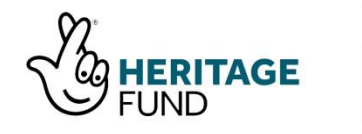

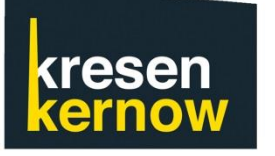

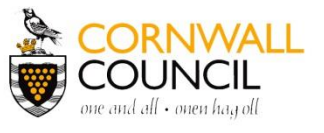